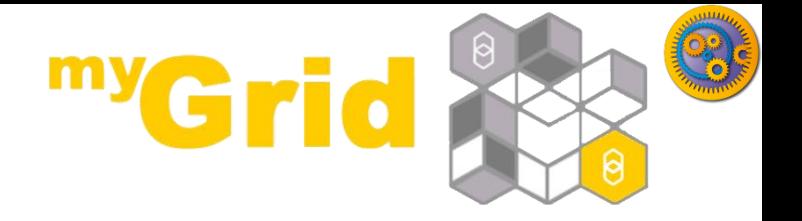

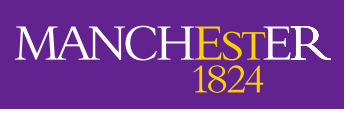

#### Shim (Helper) Services and Beanshell Services

#### Stian Soiland-Reyes and Christian Brenninkmeijer University of Manchester

materials by Katy Wolstencroft and Aleksandra Pawlik

<http://orcid.org/0000-0001-9842-9718> <http://orcid.org/0000-0002-2937-7819> <http://orcid.org/0000-0002-1279-5133> <http://orcid.org/0000-0001-8418-6735>

Bonn University, 2014-09-01 <http://www.taverna.org.uk/>

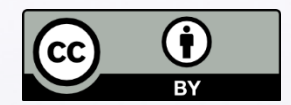

*This work is licensed under a [Creative Commons Attribution 3.0 Unported License](http://creativecommons.org/licenses/by/3.0/deed.en_GB)*

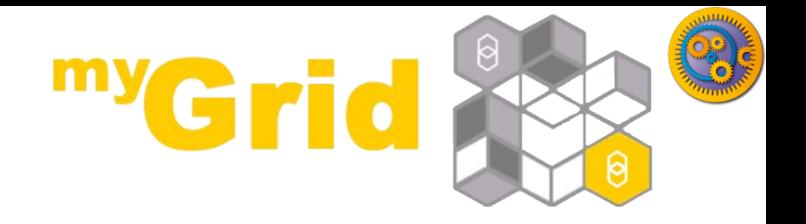

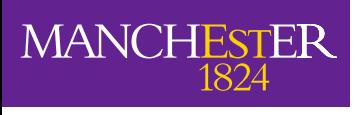

#### **Taverna Tutorial Building a simple workflow**

#### Stian Soiland-Reyes and Christian Brennikmeijer University of Manchester

materials by Katy Wolstencroft and Aleksandra Pawlik

<http://orcid.org/0000-0001-9842-9718> <http://orcid.org/0000-0002-2937-7819> <http://orcid.org/0000-0002-1279-5133> <http://orcid.org/0000-0001-8418-6735>

Bonn University, 2014-09-01 <http://www.taverna.org.uk/>

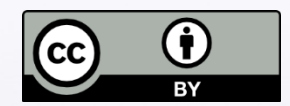

*This work is licensed under a [Creative Commons Attribution 3.0 Unported License](http://creativecommons.org/licenses/by/3.0/deed.en_GB)*

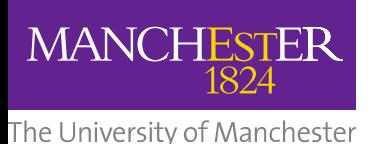

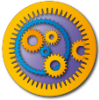

### **Taverna / Web Services**

- □ Taverna is good way to access lots of globally distributed services out there on the Web
- $\Box$  This saves you the considerable trouble of installing stuff (e.g. databases, tools etc) on your personal machine or laboratory server

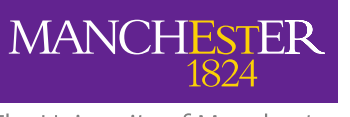

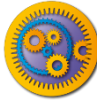

#### Lots of services...

- $\Box$  Provided by third parties:
	- EMBOSS / SOAPlab UK
	- **□ BioMOBY -**Canada/Germany/Australi a etc
	- **BIOMART / EBI UK**
	- NCBI and PathPort US
	- **E** KEGG Japan
	- **B** SeqHound / BIND Canada
- $\Box$  The catch services are not designed to work together

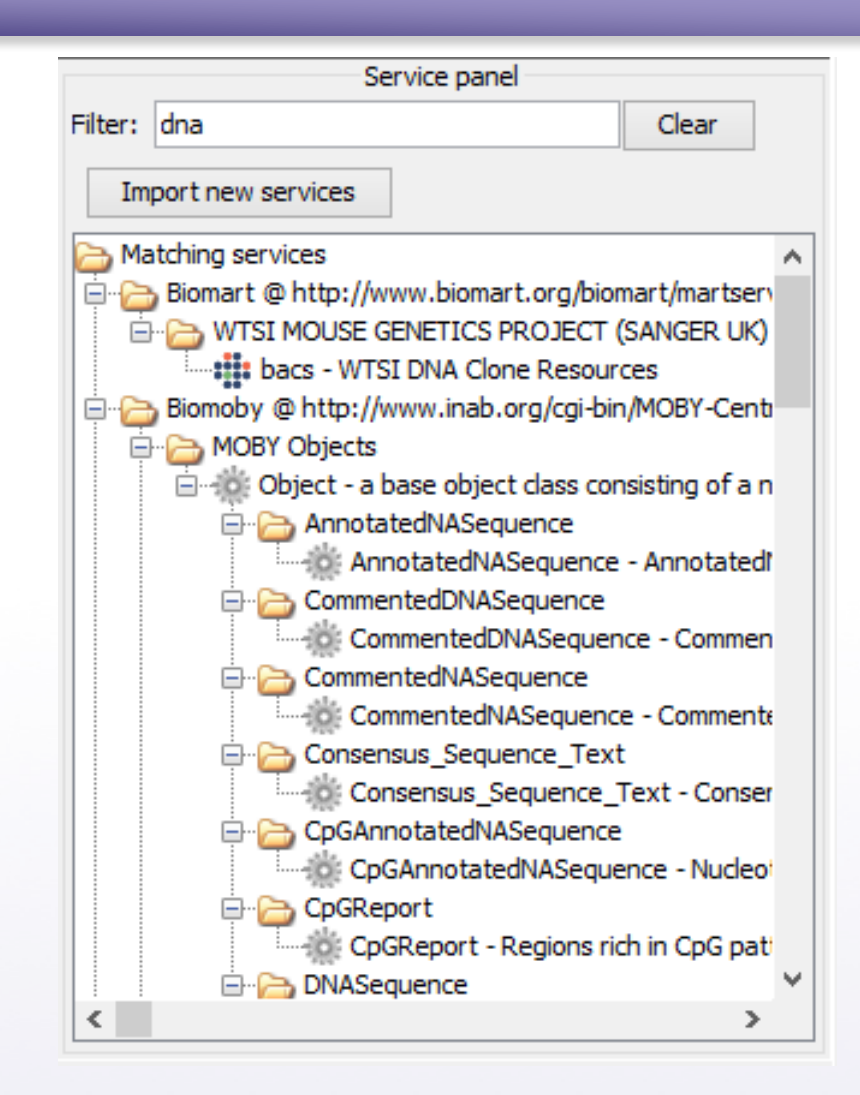

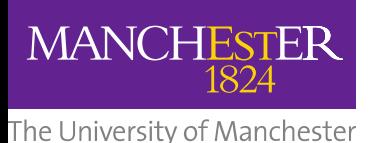

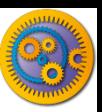

### **Building Workflows**

#### A two-stage process

- 1. Assembly identifying services that perform the scientific functions needed for the experiment
- 2. Gluing identifying how (or more usually, if) theses services are compatible

If they are incompatible – we need services that convert data formats and act as connectors – we call these services Shims (or helper services)

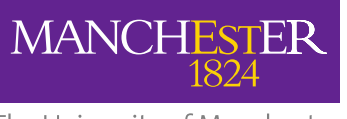

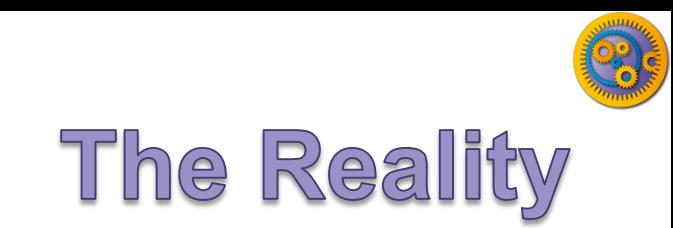

- □ Lots of services don't match: A into B doesn't go
- $\Box$  Lots of services are poorly described can you even tell if A goes into B?

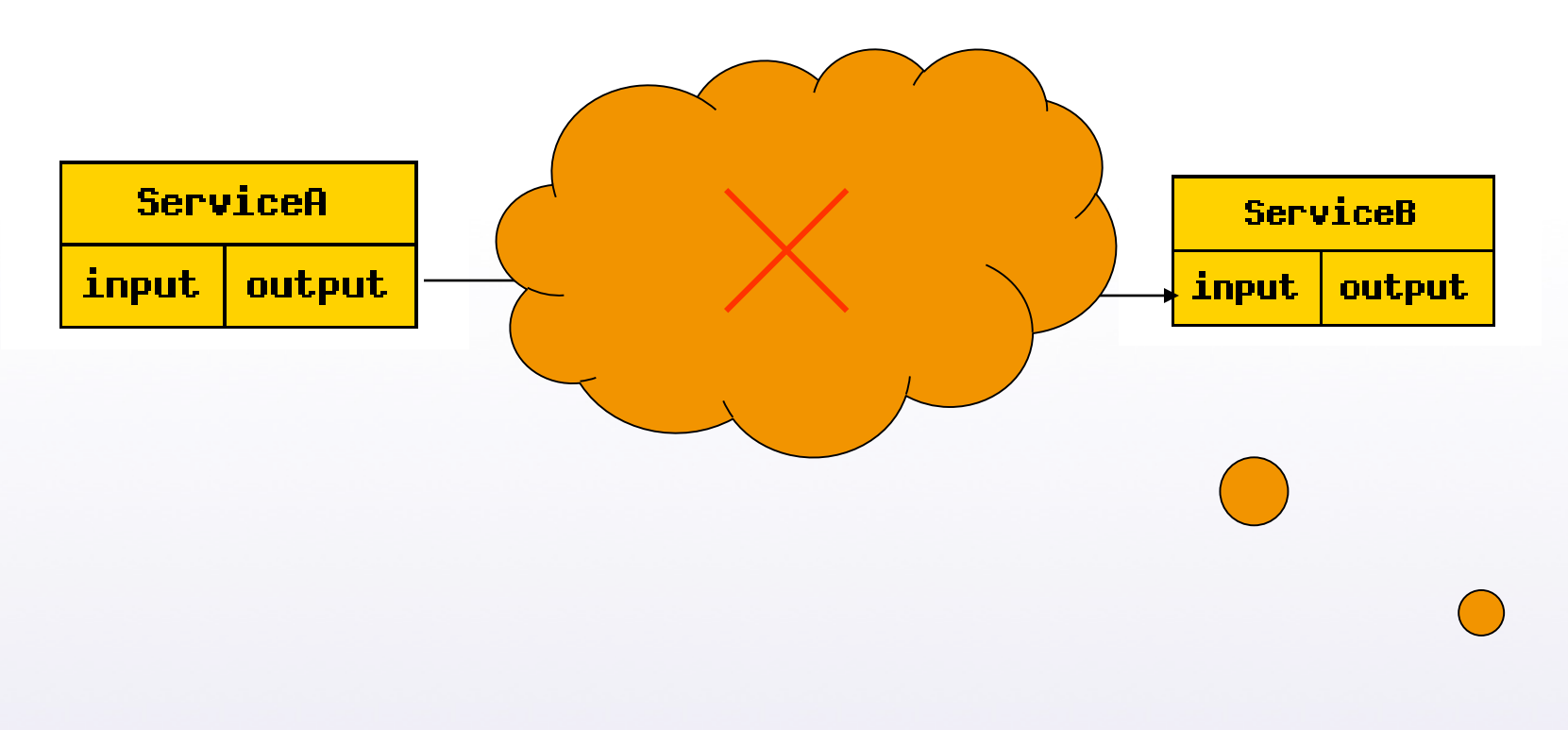

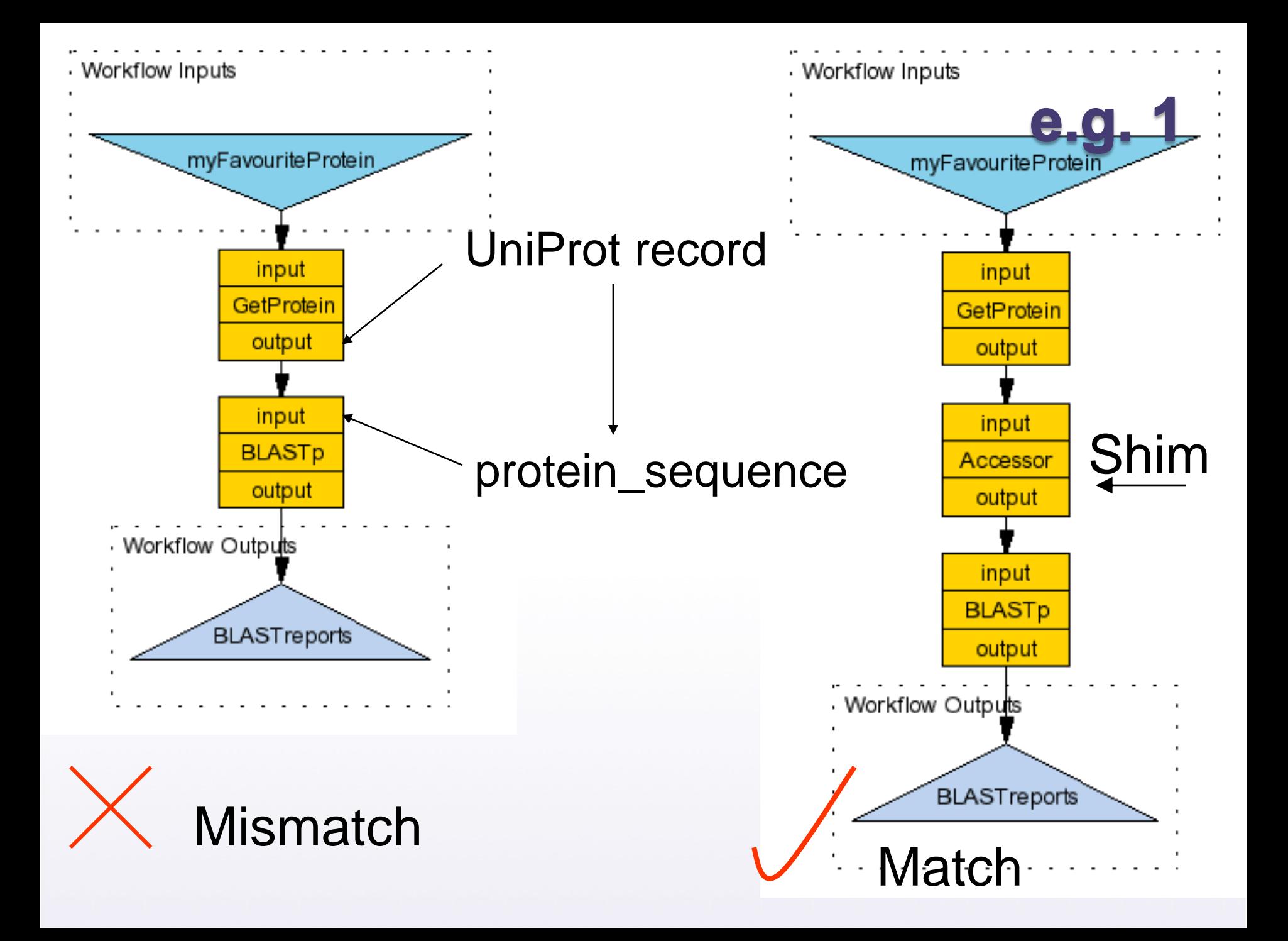

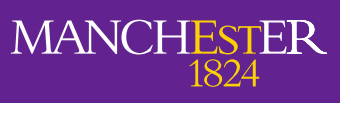

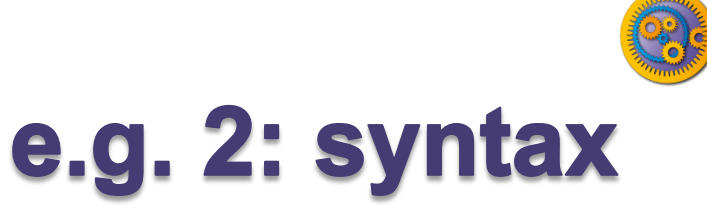

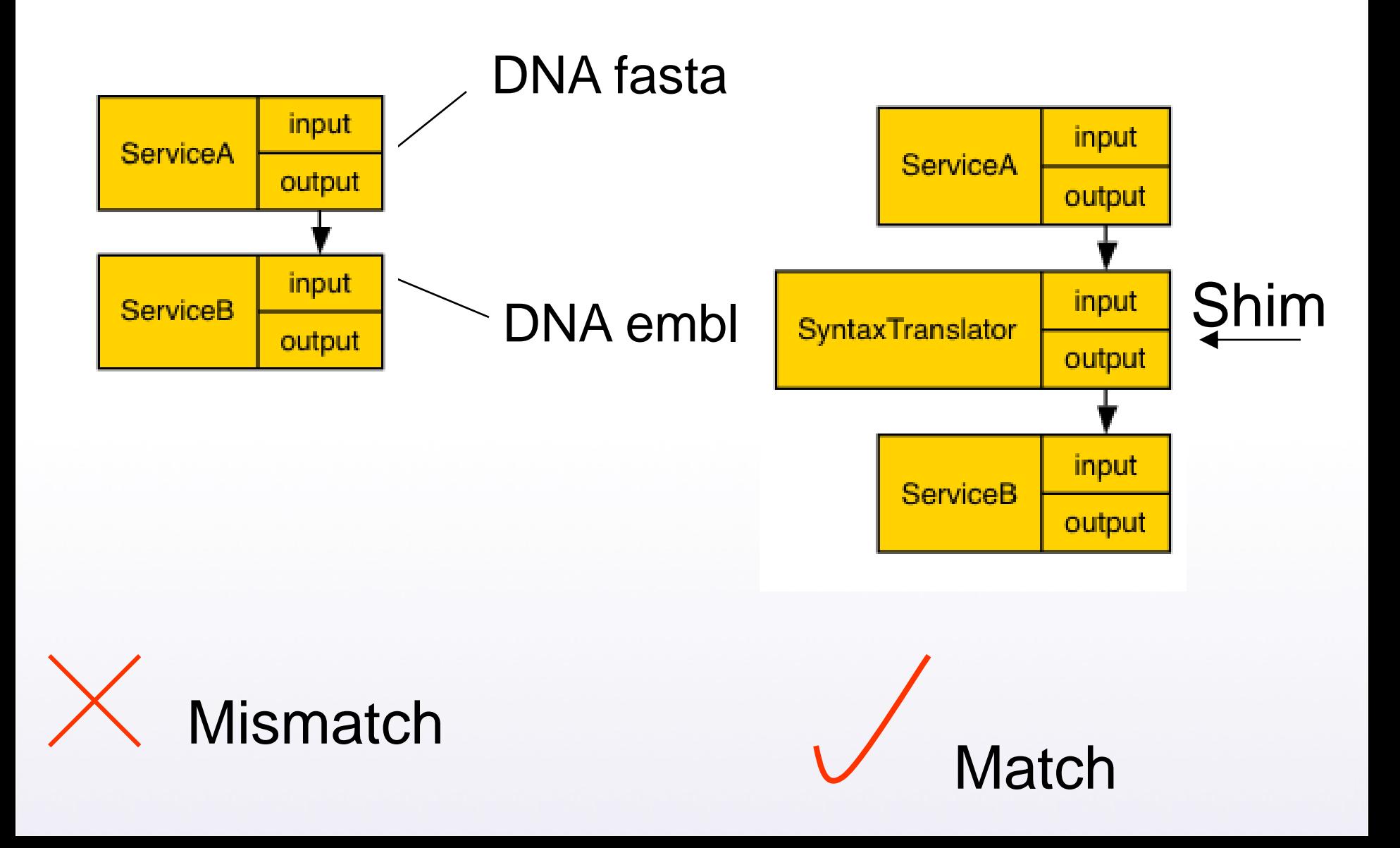

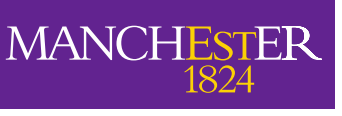

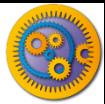

### ""What if the service doesn't exist?

- $\Box$  If you're lucky someone will have already created a service that does what you want and will have described / annotated it in a way that lets you find it
- □ …if no service exists, one way to solve the problem is to create a lightweight BeanShell script (essentially a "lighter" version of Java) that runs on your local machine (not on a server like the services do)
- □ These come in two flavours: Ready made "Local Java Widgets" and roll-your-own "Local Services'',

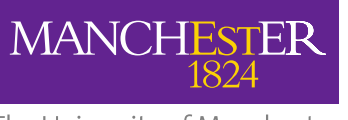

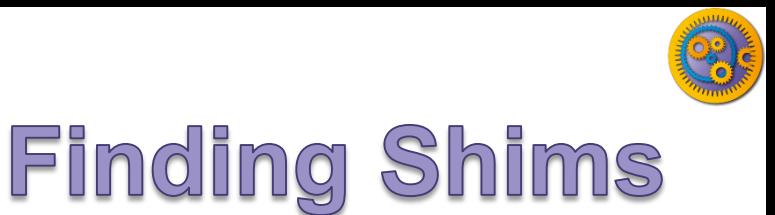

- **□ BioCatalogue some shims are regular WSDL** or REST services
- $\Box$  myExperiment look for all workflows containing the scientific services. Has anyone linked them together before?

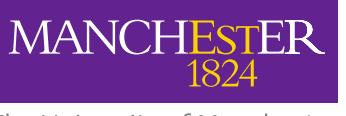

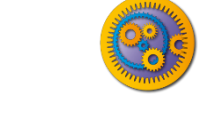

#### **Exploring Shims**

- □ A shim is a service that doesn't perform an experimental function, but acts as a connector, or glue, when 2 experimental services have incompatible outputs and inputs
- $\Box$  A shim can be any type of service WSDL, soaplab etc. Many are simple Beanshell scripts
- $\Box$  We have already used many shims in these exercises

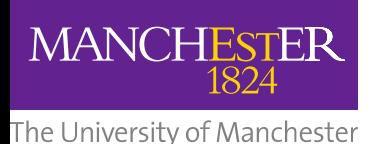

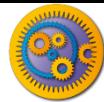

- $\Box$  We will use the simple workflow that we build in the introductory tutorial
- □ So far, we have only added a few input values to our workflows. Normally, you would have a much larger data set. The "GetProteinFasta" activity can only handle one ID at a time.

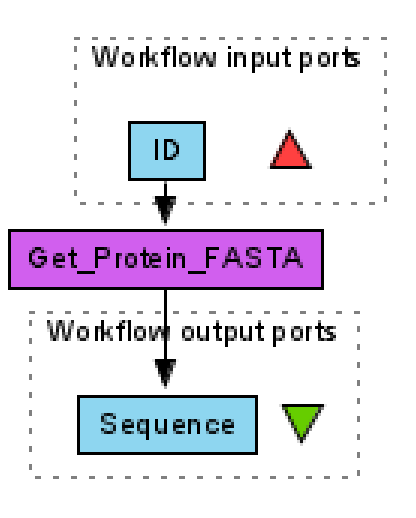

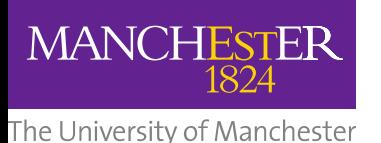

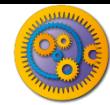

- $\Box$  You can add a list of IDs by configuring the input port
- □ Right-click on the ID input and select 'Edit workflow input port' and change the depth to 1 (a list).
- $\Box$  Now, when you run the workflow, you can add multiple ID values

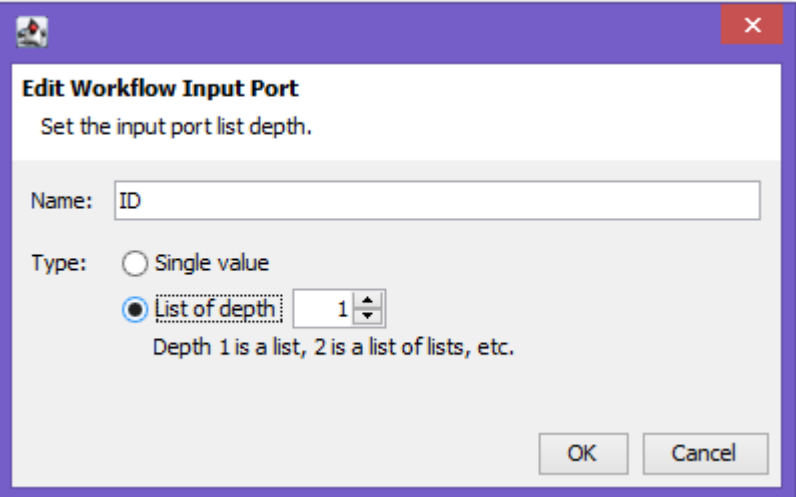

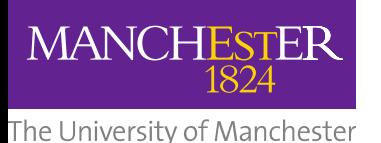

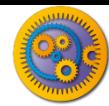

- $\Box$  Try running it with 215422388 and 1220173
	- **Press "Add value" to add each new value.**
- $\Box$  If you have hundreds of IDs, however, this is not very practical. Instead, we need an extra service to split a list of data items into individual values

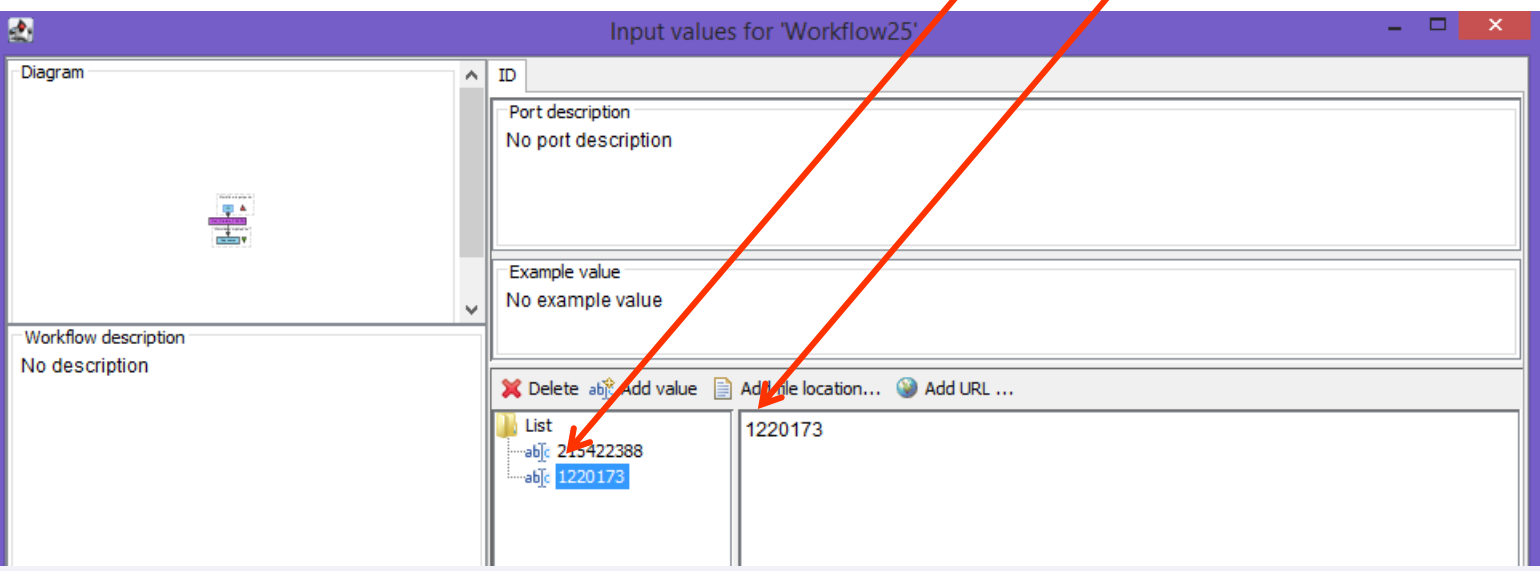

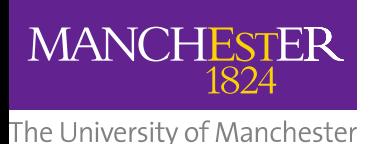

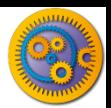

- $\Box$  In the services panel, search for "split"
- Select "Split string into string list by regular expression" (a purple local java service) and drag it into the workflow
- $\Box$  Delete the data link between the "ID" input and "GetProteinFasta" by selecting and right-clicking on the diagram
- □ Connect "ID" to the "string" port of the new "split" activity **D** Hint: Press **E** To Display all Service ports
- Add "\n" as a constant value to the "regex" input on "split…" by right-clicking and selecting "Set constant value"

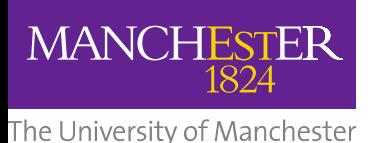

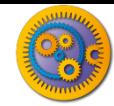

- $\Box$  In the services panel, search for "split"
- Select

"split string into string list by regular expression" (a purple local java service) and drag it into the workflow

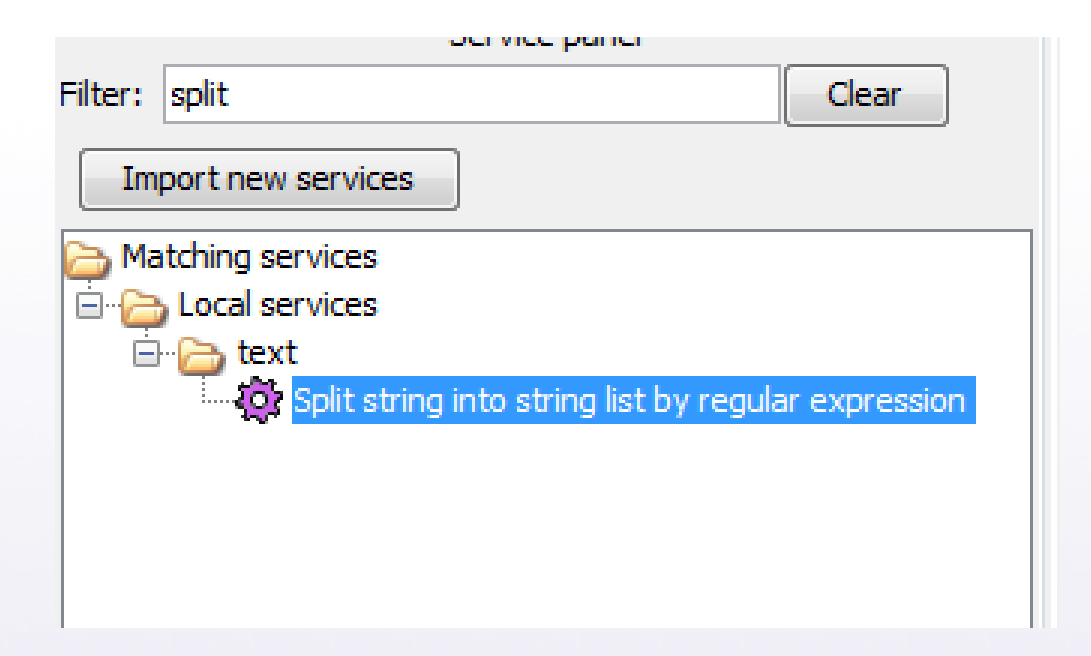

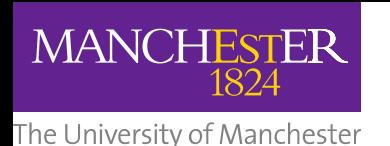

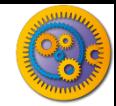

- Delete the data link between the "ID" input and "GetProteinFasta" by selecting and right-clicking on the diagram
- Connect "ID" to the "string" port of the new "split" activity
- Hint: If you don't see the "string" port press the "Display all Service ports" button

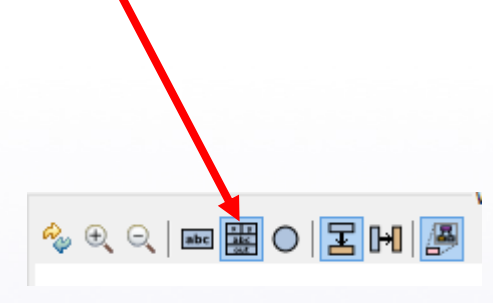

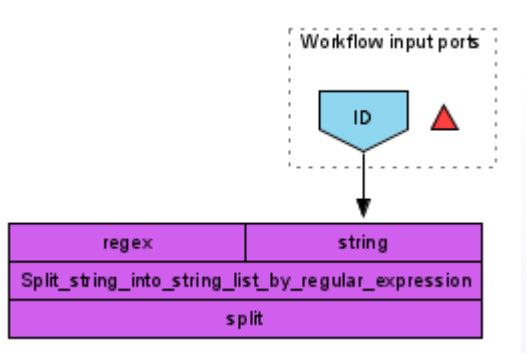

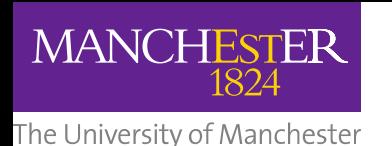

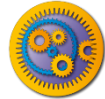

- Add a text constant. (Hint rightclick a blank part of the workflow and select "Text constant")
- □ Set the value to "\n" and press "Apply" and "Close"
- Rename the service "regex\_value" (Hint: rightclick the Text\_constant" service and select Rename Service)

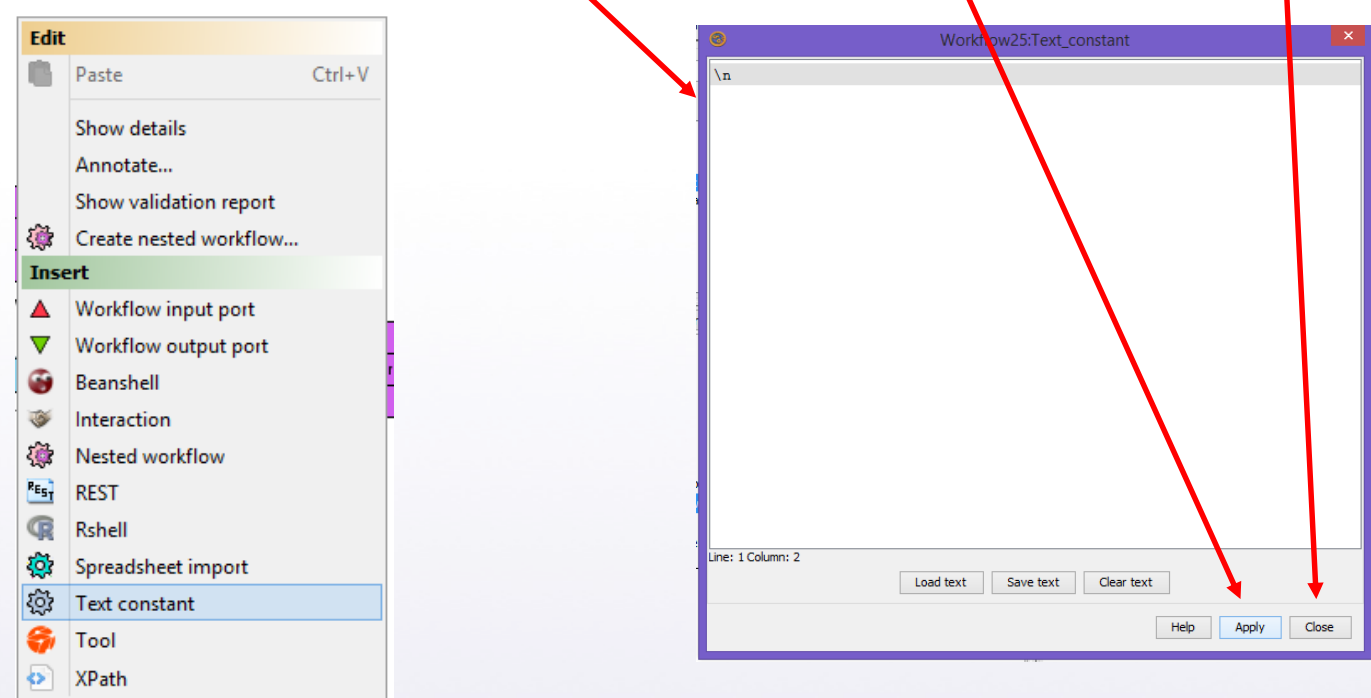

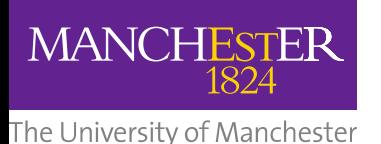

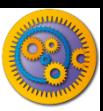

### **Shims for viewing data**

- Connect the "regex\_value" to the "regex" port.
- □ Connect the "split" output port to Get protein Fasta ("ID" input port)

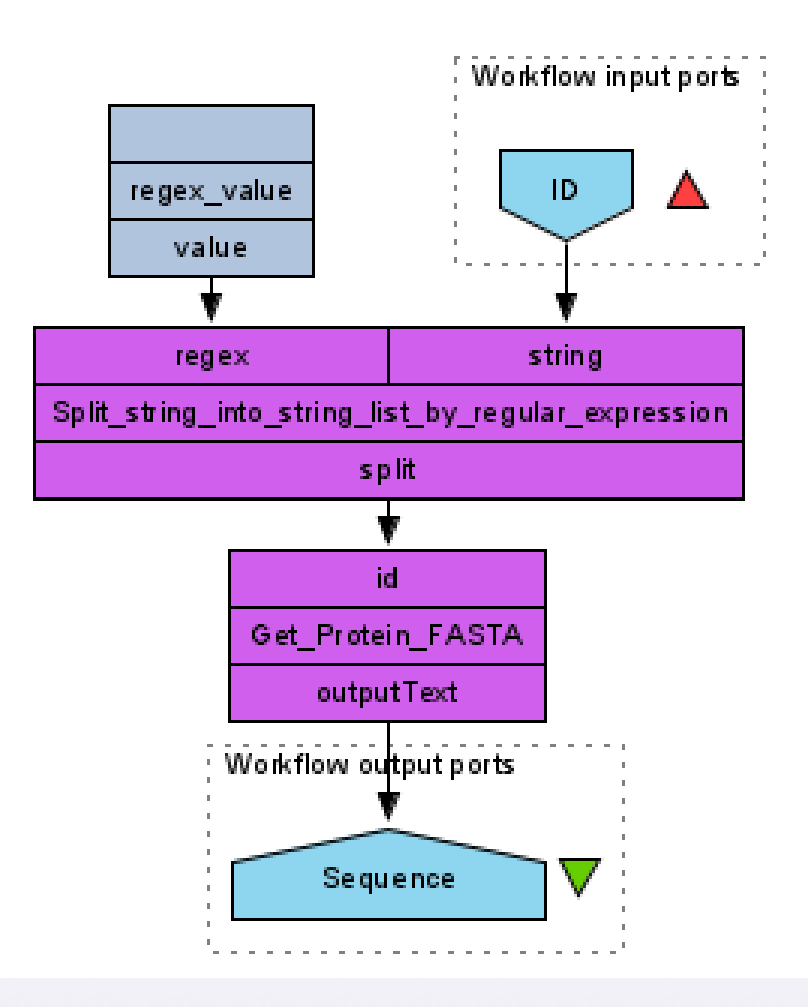

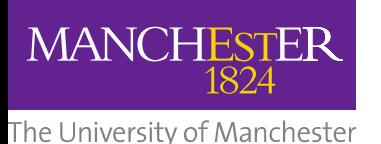

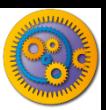

- Run the workflow
- □ This time, instead of adding individual IDs add a file of IDs. If you don't have one to hand, there is one to download here:
- [http://www.myexperiment.org/files/1267/download](http://www.myexperiment.org/files/1267/download/FastaIds.txt)
- You can download and add the file, or you can add the URL from the input window
- $\Box$  As the workflow runs, you will see it iterate over the IDs in the file

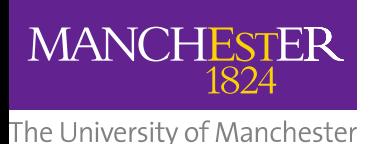

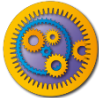

### **Pre-configured Shims**

□ The local workers are 'pre-configured' shims. Have a look at the different categories on offer.

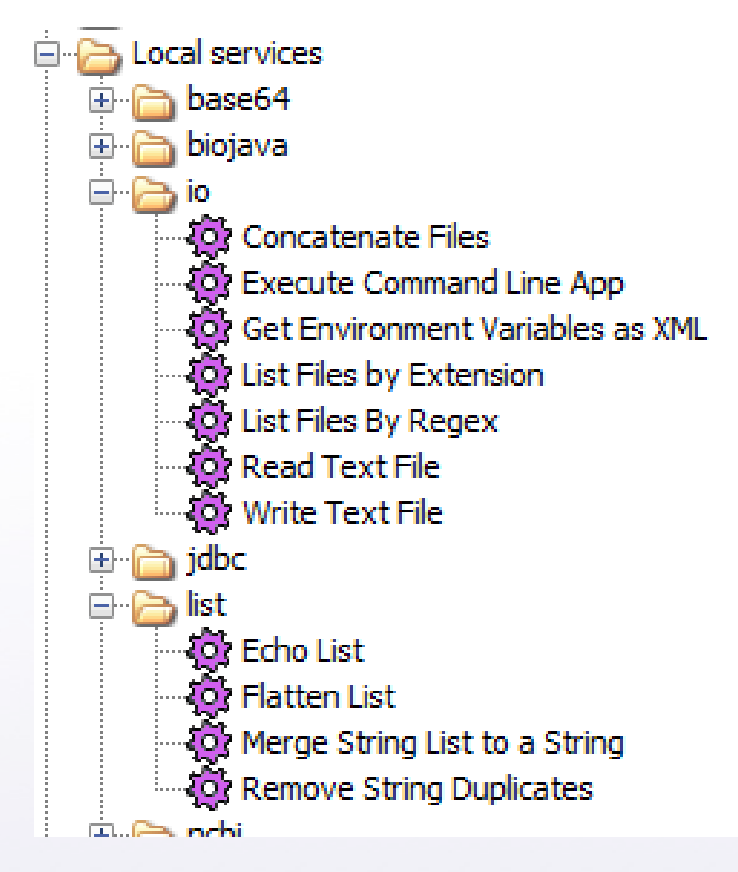

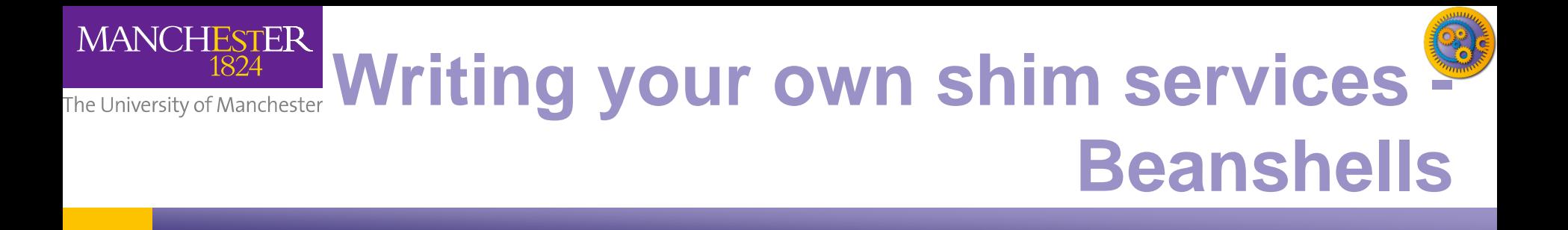

- **□ Many shims are actually Beanshell scripts.**
- **□ Beanshell scripts allow you to add simple data** transformation steps into your workflow in an easy way.
- **□ We will take a brief look at writing Beanshells**

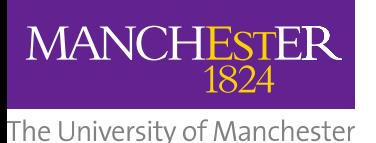

- $\Box$  Create a new workflow by selecting 'file' and 'New Workflow'
- Add a new Beanshell
	- **Hint (right click on blank part** of the workflow)
- □ A configure window will popup

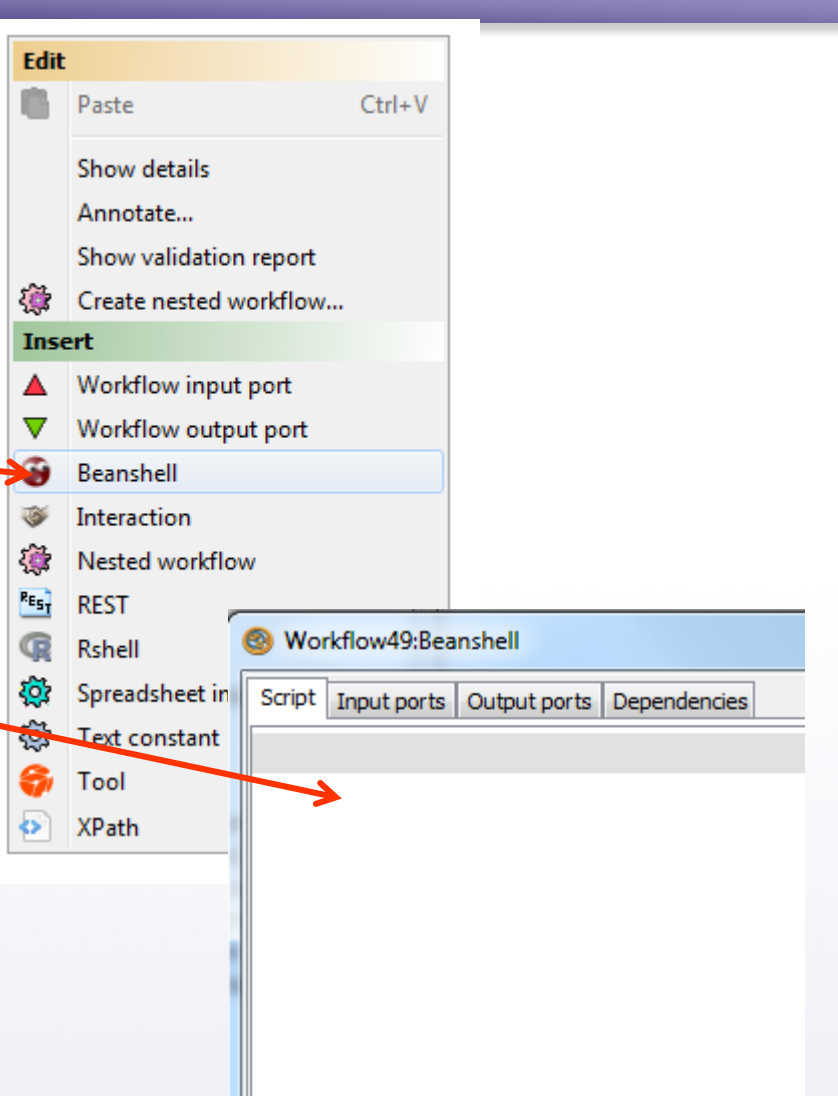

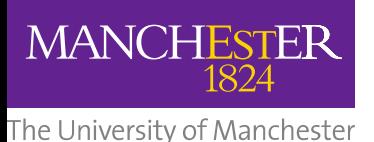

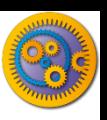

- **□ Create 2 input ports named: "myName" and mySurname** ■ Hint: Press "Add Port" after selecting the 'Input Ports' tab
- □ Cretate 1 output port named: myFullname

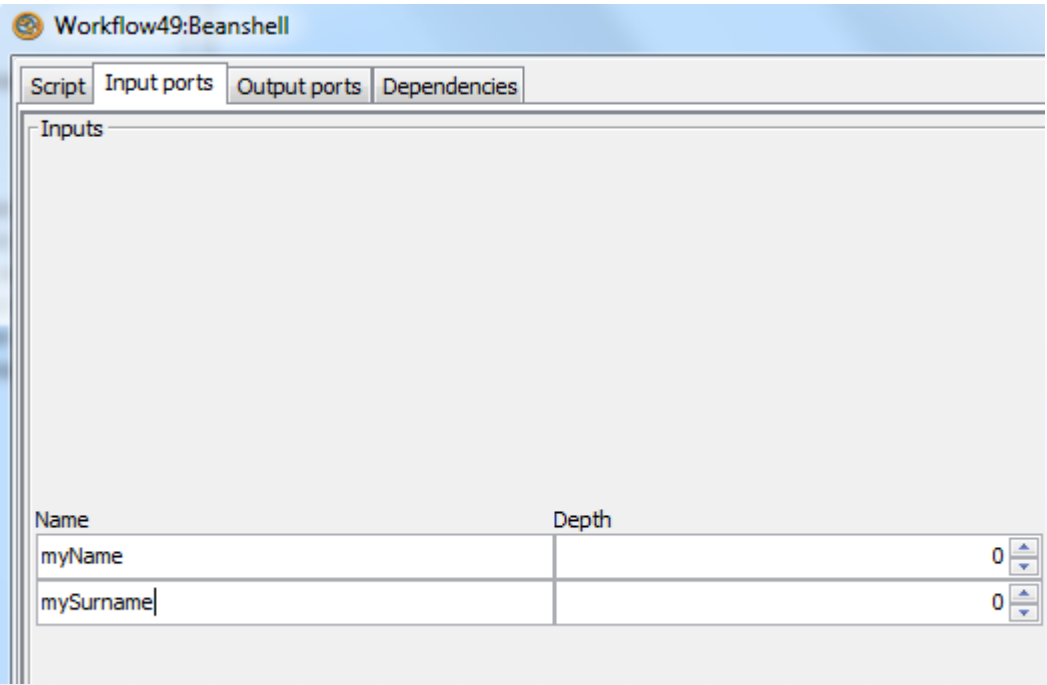

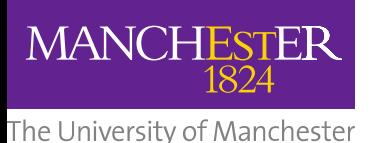

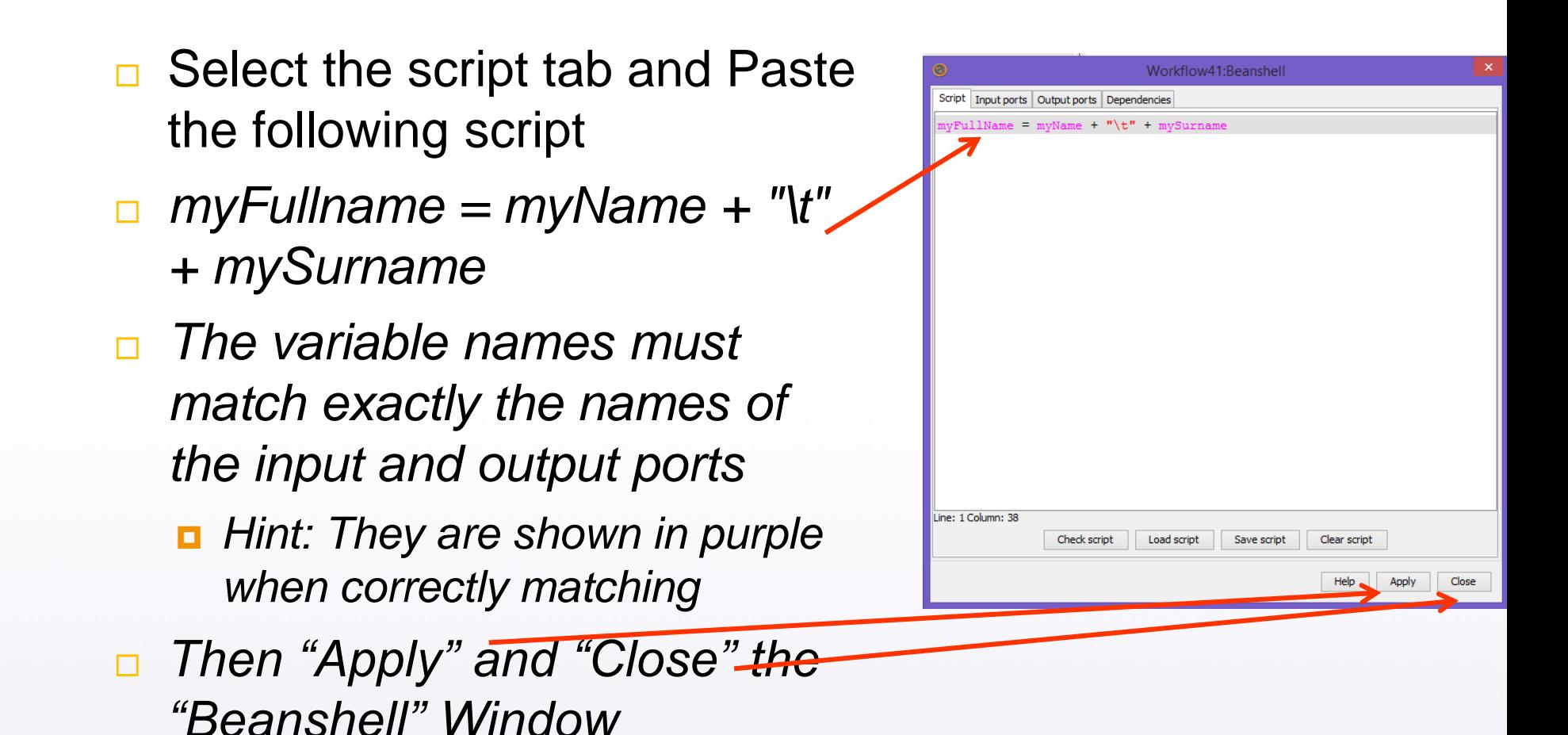

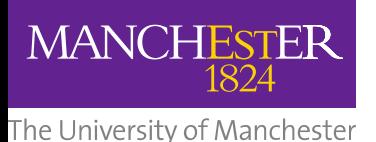

- □ Create 2 workflow inputs and 1 workflow output and connect them to the configured beanshell service.
	- **□** Hint: The names of the input and output ports do not need to be the same as the names used in the script.

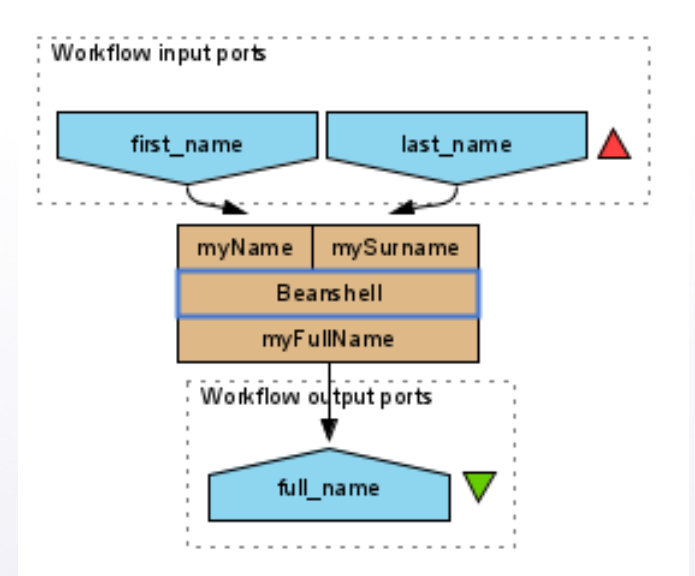

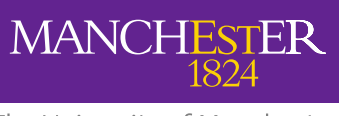

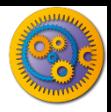

#### **Writing your Own Beanshell**

#### **Run the workflow**

■ You should get your full name printed in the output. This is a very simple example of using helper services to format results from your workflow